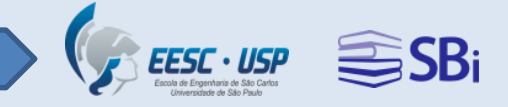

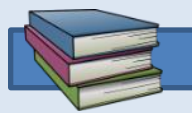

## **Biblioteca EESC**

## **Programa de Educação de Usuários**

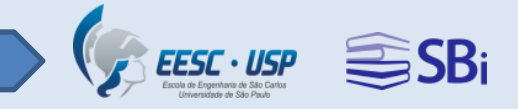

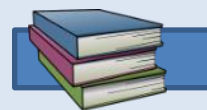

## **Horário de atendimento**

### **Segunda a Sexta-feira** das **8h00** às **21h30**

**Lembramos que o empréstimo dever ser efetuado 15 minutos antes do encerramento do expediente!**

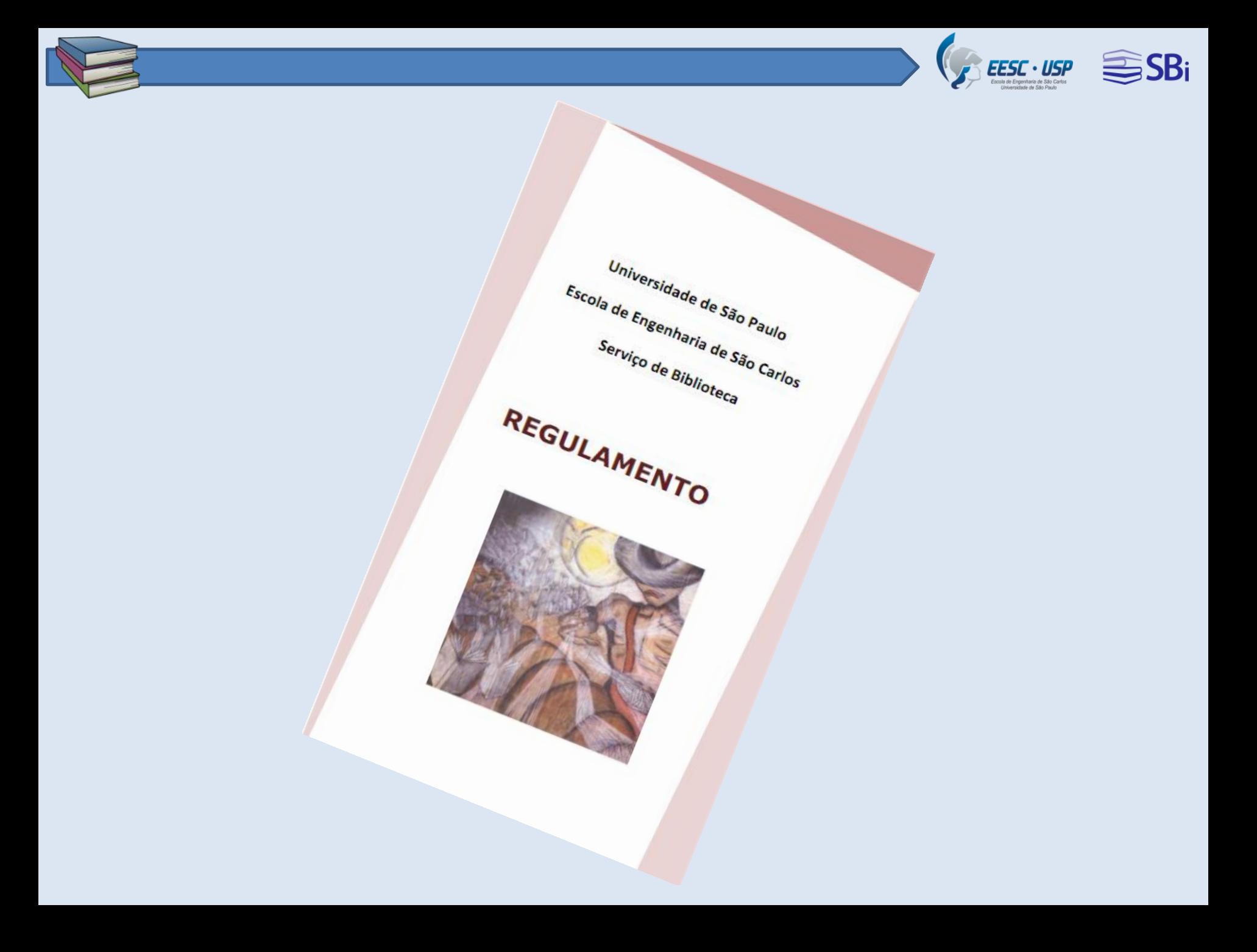

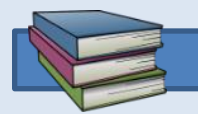

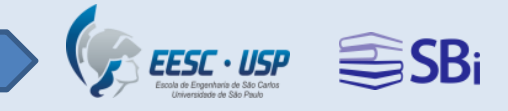

## **Empréstimo**

**Apresentar a carteirinha USP.**

**Atualizar os dados de cadastro no Balcão de Atendimento.**

**Registrar SENHA de 4 a 9 dígitos.**

**Empréstimo de 15 itens por 21 dias.**

**Usuário GLOBAL.**

**Atrasos na devolução geram a suspensão (impedimento) do usuário.**

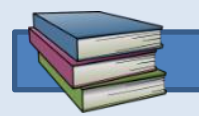

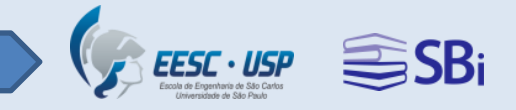

## **Renovação**

- **Desde que não haja reserva, é possível efetuar a renovação.**
- **Depois que o item estiver emprestado, pode-se renovar por mais 3 vezes.**

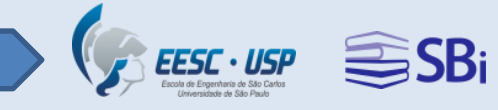

### **EESC - Acervo**

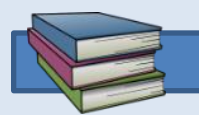

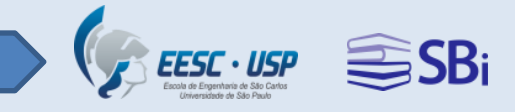

#### **66.000 livros**

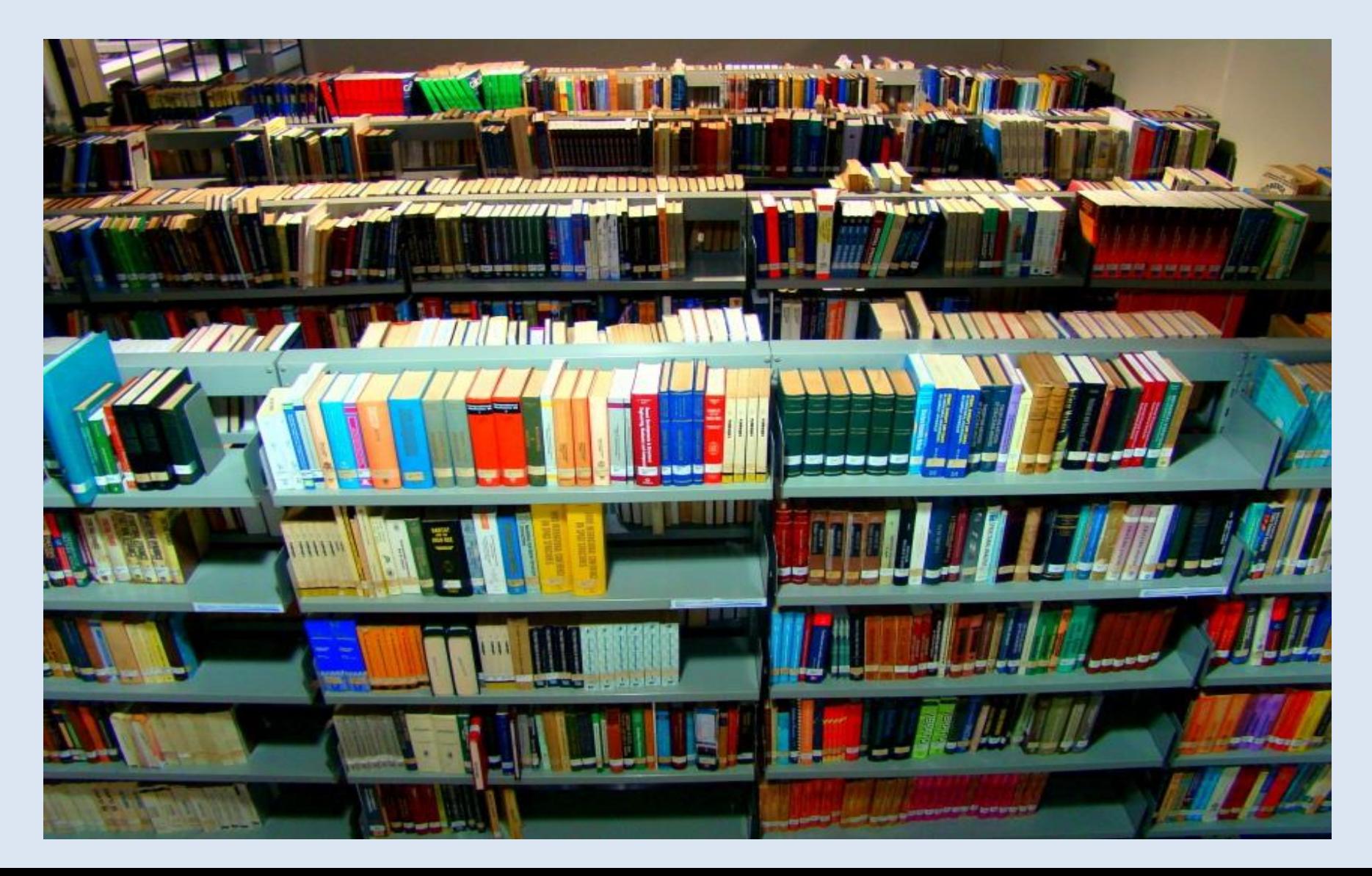

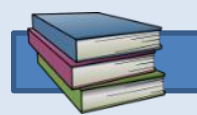

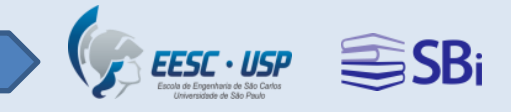

#### **305.000 revistas científicas**

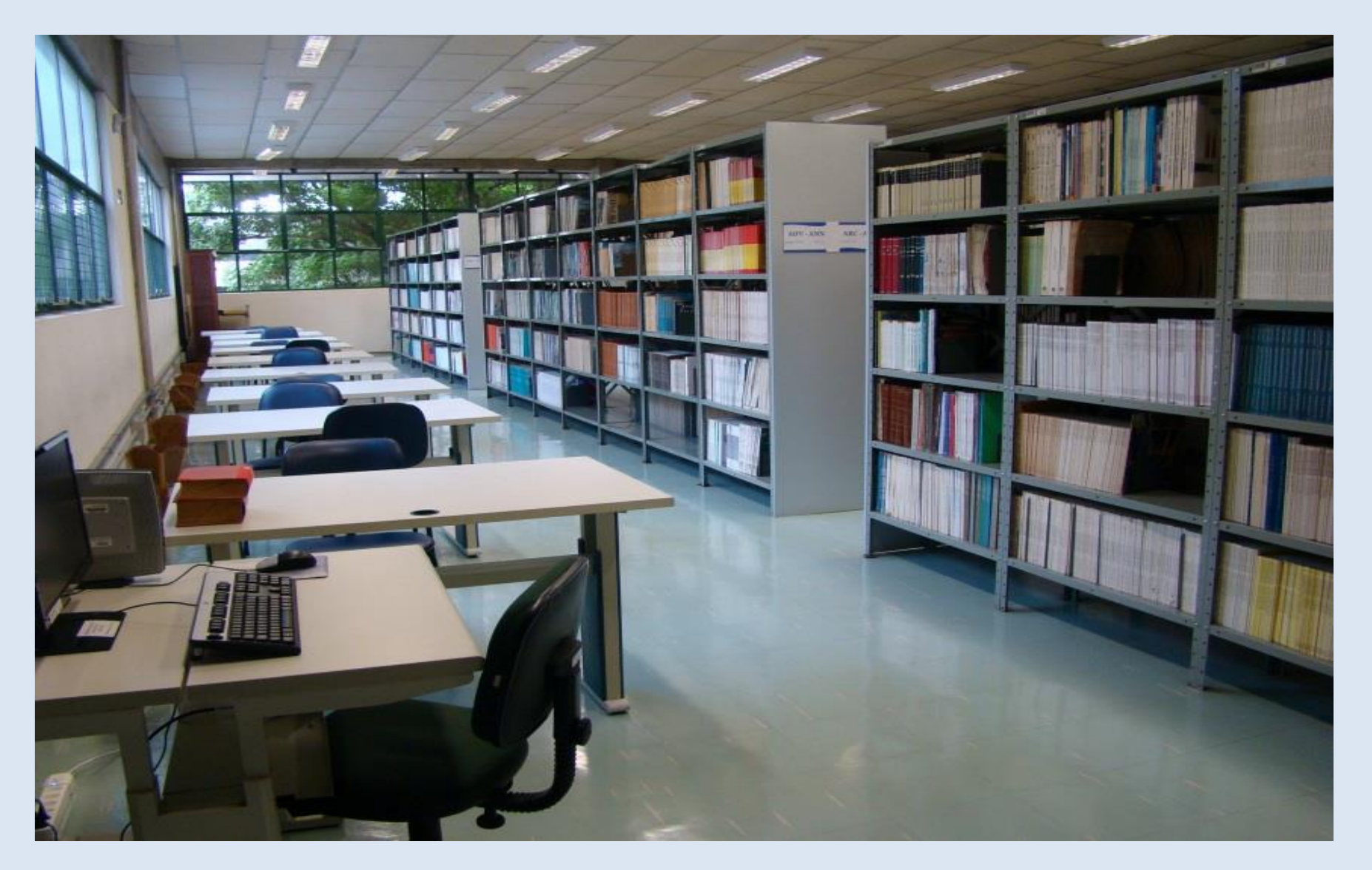

![](_page_8_Picture_0.jpeg)

![](_page_8_Picture_1.jpeg)

#### **8.500 teses e dissertações**

![](_page_8_Picture_3.jpeg)

![](_page_9_Picture_0.jpeg)

![](_page_9_Picture_1.jpeg)

#### **30.000 produções científicas**

- Desde 1985
- Consulta local
- Original do documento ou cópia

![](_page_9_Picture_6.jpeg)

![](_page_10_Picture_0.jpeg)

![](_page_10_Picture_1.jpeg)

![](_page_10_Picture_2.jpeg)

![](_page_10_Picture_3.jpeg)

Strategic, innovation planning and partnerships aligning market, products/services/processes and technologies

Artigo

Mauro Caetano Daniel Capaldo Amaral Technology and Investment Irvine, CA, USA v.4, n. 1, p. 1-6, Feb. 2013 Irvine, CA, USA 2013 · Localização: EESC - Esc. Engenharia de São Carlos (PROD-015638) < Localização & Reservas | Detalhes | Resenhas & Tags | Mais Opções | Prateleira Virtual

![](_page_11_Picture_0.jpeg)

![](_page_11_Picture_1.jpeg)

## **USP – Acervo**

## **2 milhões de livros impressos 246 bases de dados 90 mil revistas 162 mil teses e dissertações 300 mil e-books**

![](_page_11_Picture_4.jpeg)

![](_page_12_Picture_0.jpeg)

![](_page_12_Picture_1.jpeg)

### **Como acessar**

![](_page_13_Picture_0.jpeg)

![](_page_13_Picture_1.jpeg)

### **[www.biblioteca.eesc.usp.br](http://www.biblioteca.eesc.usp.br/)**

![](_page_14_Picture_0.jpeg)

![](_page_14_Picture_1.jpeg)

![](_page_14_Picture_2.jpeg)

⊙ Pesquisar no site...

![](_page_14_Picture_5.jpeg)

![](_page_14_Picture_6.jpeg)

#### Mais acessados

- · Empréstimos
- Quem somos
- · Orientação para publicação
- · Estrutura organizacional
- · Reserva de salas
- · Busca de documentos em bibliotecas do Brasil e exterior

#### **Notícias**

 $\circ$ 

- · Serviço de Reprodução de **Documentos**
- · Guia do usuário do DOI
- $\cdot$  EEB IAU

![](_page_14_Picture_66.jpeg)

![](_page_15_Picture_0.jpeg)

#### Consulta e empréstimos

#### Consulta

O acesso e a consulta ao acervo da Biblioteca da EESC são livres à comunidade USP e demais interessados, porém empréstimos são autorizados para a comunidade USP e instituições conveniadas.

#### **Empréstimos**

Antes de utilizar o serviço, recomenda-se a leitura da Portaria GR-5536 que institui o Empréstimo Unificado nas Bibliotecas da USP.

O usuário USP regularmente matriculado e com vínculo institucional ativo pode realizar empréstimos em todas as Bibliotecas da Universidade presencialmente mediante a apresentação do Cartão USP ou de documento de identificação com foto.

Podem também retirar exemplares os alunos matriculados nas disciplinas de pós-graduação, de intercâmbio ou em regime especial. Saiba mais clicando aqui.

O acervo disponível em todas as bibliotecas das USP pode ser consultado utilizando os buscadores Dedalus ou o Portal de Busca Integrada.

![](_page_15_Picture_52.jpeg)

#### Empréstimo entre Bibliotecas (EEB)

Permite retirar materiais que estejam nas Instituições conveniadas. O usuário deve pertencer à comunidade USP e deve procurar a Biblioteca de sua Unidade de origem. Usuários de fora da USP devem procurar a Biblioteca de sua Instituição.

Se você é membro da EESC e quer solicitar um EEB, clique aqui, cadastre-se no sistema e aguarde um e-mail de confirmação para continuar o processo.

#### Perguntas frequentes sobre EEB

![](_page_16_Picture_0.jpeg)

#### Solicitação de material bibliográfico

#### Comunidade EESC

#### · Produção científica EESC

A Biblioteca mantém em seu acervo a produção intelectual dos professores e técnicos especializados da EESC, publicados desde 1985. Você pode consultar o material ou solicitar uma cópia em formato PDF que será encaminhada ao e-mail indicado.

Acesse o formulário exclusivo para a comunidade EESC

#### · Busca de documentos em bibliotecas do Brasil e exterior

Para facilitar a localização e obtenção de cópias de material bibliográfico não disponíveis em nosso acervo, a Biblioteca participa de convênios e consórcios com Bibliotecas e Instituições do Brasil e Exterior.

Acesse o formulário exclusivo para a comunidade EESC

![](_page_17_Picture_0.jpeg)

#### Orientação para publicação

A Biblioteca oferece orientação aos alunos de graduação, pós-graduação, docentes e funcionários da EESC para as diferentes categorias de publicação. Veja a seguir as instruções para cada categoria de publicação:

![](_page_17_Picture_26.jpeg)

Atendimento de segunda a sexta-feira, das 8h às 18h

![](_page_18_Picture_0.jpeg)

![](_page_18_Picture_1.jpeg)

### **Normalização de trabalhos acadêmicos**

![](_page_18_Picture_3.jpeg)

![](_page_19_Picture_0.jpeg)

![](_page_19_Picture_1.jpeg)

### **Internet sem fio**

![](_page_19_Picture_3.jpeg)

![](_page_20_Picture_0.jpeg)

![](_page_20_Picture_1.jpeg)

### **Atendimento on-line**

![](_page_20_Picture_3.jpeg)

**FONTES DE PESQUISA -HOME** INSTITUCIONAL -SERVIÇOS OFERECIDOS -RECURSOS ONLINE-ATIVIDADES-

![](_page_20_Picture_5.jpeg)

#### Mais acessados

- · Empréstimos
- Quem somos
- · Orientação para publicação
- · Estrutura organizacional
- · Reserva de salas
- · Busca de documentos em bibliotecas do Brasil e exterior

#### **Notícias**

- · Serviço de Reprodução de Documentos
- · Guia do usuário do DOI
- $\cdot$  EEB IAU

![](_page_20_Picture_17.jpeg)

![](_page_21_Picture_0.jpeg)

![](_page_21_Picture_1.jpeg)

#### **Caixa de devolução 24h**

O material depositado na caixa coletora será recolhido diariamente a partir das 8 horas.

![](_page_21_Picture_4.jpeg)

![](_page_22_Picture_0.jpeg)

![](_page_22_Picture_1.jpeg)

### **Ambientes**

![](_page_23_Picture_0.jpeg)

![](_page_23_Picture_1.jpeg)

### **Guarda-volumes**

![](_page_23_Picture_3.jpeg)

![](_page_24_Picture_0.jpeg)

![](_page_24_Picture_1.jpeg)

### **Ambientes para estudo**

![](_page_24_Picture_3.jpeg)

![](_page_25_Picture_0.jpeg)

![](_page_25_Picture_1.jpeg)

### **Sala de videoconferência**

![](_page_25_Picture_3.jpeg)

![](_page_26_Picture_0.jpeg)

![](_page_26_Picture_1.jpeg)

### **Sala multiuso**

![](_page_26_Picture_3.jpeg)

![](_page_27_Picture_0.jpeg)

![](_page_27_Picture_1.jpeg)

### **Sala de pesquisa**

![](_page_27_Picture_3.jpeg)

![](_page_28_Picture_0.jpeg)

![](_page_28_Picture_2.jpeg)

![](_page_28_Picture_3.jpeg)

## **Fontes de pesquisa**

![](_page_29_Picture_1.jpeg)

![](_page_29_Picture_2.jpeg)

![](_page_30_Picture_0.jpeg)

![](_page_31_Picture_0.jpeg)

![](_page_31_Picture_1.jpeg)

# **Levantamento bibliográfico**

![](_page_32_Picture_0.jpeg)

![](_page_32_Picture_1.jpeg)

### **Definir o tema de pesquisa**

- Definir o tema com o orientador.
- Buscar na literatura, palavras-chave mais comuns na área.
- Para pesquisas históricas, procurar por artigos que retratam o estado da arte.

![](_page_33_Picture_0.jpeg)

![](_page_33_Picture_1.jpeg)

### **Estratégias de busca**

• Lógica booleana, com os conectores lógicos AND, OR e NOT.

#### ENGINEERING **AND** ENVIRONMENTAL **OR** ENVIRONMENT **NOT** POLLUTION

![](_page_34_Picture_0.jpeg)

![](_page_34_Picture_1.jpeg)

### **Estratégias de busca**

• Recursos de truncagem, representado pelo **\*** (permite recuperar palavras do mesmo radical, singular e plural).

#### ENVIRONMENT\*

#### RECUPERA:

ENVIRONMENTS ENVIRONMENTAL ENVIRONMENTALS

![](_page_35_Picture_0.jpeg)

![](_page_35_Picture_1.jpeg)

## **[BDTD-USP](http://www.teses.usp.br/)**

![](_page_35_Picture_13.jpeg)

| Mapa do site | Créditos | Feeds (RSS)

Copyright @ 2018 Biblioteca Digital de Teses e Dissertações da USP. Todos os direitos reservados.

![](_page_36_Picture_0.jpeg)

![](_page_36_Picture_1.jpeg)

# Portal da Escrita Científica

![](_page_36_Picture_40.jpeg)

![](_page_36_Picture_4.jpeg)

O Portal da Escrita Científica do Campus USP de São Carlos tem por objetivo auxiliar na formação de escritores de artigos científicos através do oferecimento de minicursos voltados à estruturação e linguagem de documentos científicos (teses e artigos), ferramentas de apoio à escrita, gerenciamento de referências e editoração, etc.

 $VIDEOS +$ 

#### **NOTÍCIAS E EVENTOS +**

Como a fraude em artigos afeta a atividade científica Dois químicos brasileiros foram acusados nesta semana de usar dados fabricados em artigos científicos. Com o caso, a questão da fraude na ciência voltou a ser alvo de discussão no mundo acadêmico brasileiro.

 $Saiba +$ 

![](_page_36_Picture_9.jpeg)

Prof. Dr. Luiz Felipe Moreira

![](_page_37_Picture_0.jpeg)

![](_page_37_Picture_1.jpeg)

### **Plágio e direitos autorais**

#### **Todo tipo de documento, independente do suporte físico, tem que ser citado e referenciado!**

**"Lei dos Direitos Autorais, nº9610"**

![](_page_37_Picture_5.jpeg)

![](_page_38_Picture_0.jpeg)

![](_page_38_Picture_1.jpeg)

### **Biblioteca EESC**

![](_page_38_Picture_3.jpeg)

![](_page_38_Figure_4.jpeg)

![](_page_38_Picture_5.jpeg)

<https://www.facebook.com/bibliotecaeescusp/>

![](_page_38_Picture_7.jpeg)

<https://twitter.com/BibliotecaEESC>

![](_page_38_Picture_9.jpeg)

[biblioteca.atendimento@eesc.usp.br](mailto:biblioteca.atendimento@eesc.usp.br)

![](_page_39_Picture_0.jpeg)

![](_page_39_Picture_1.jpeg)

# **Agradecemos sua atenção!**